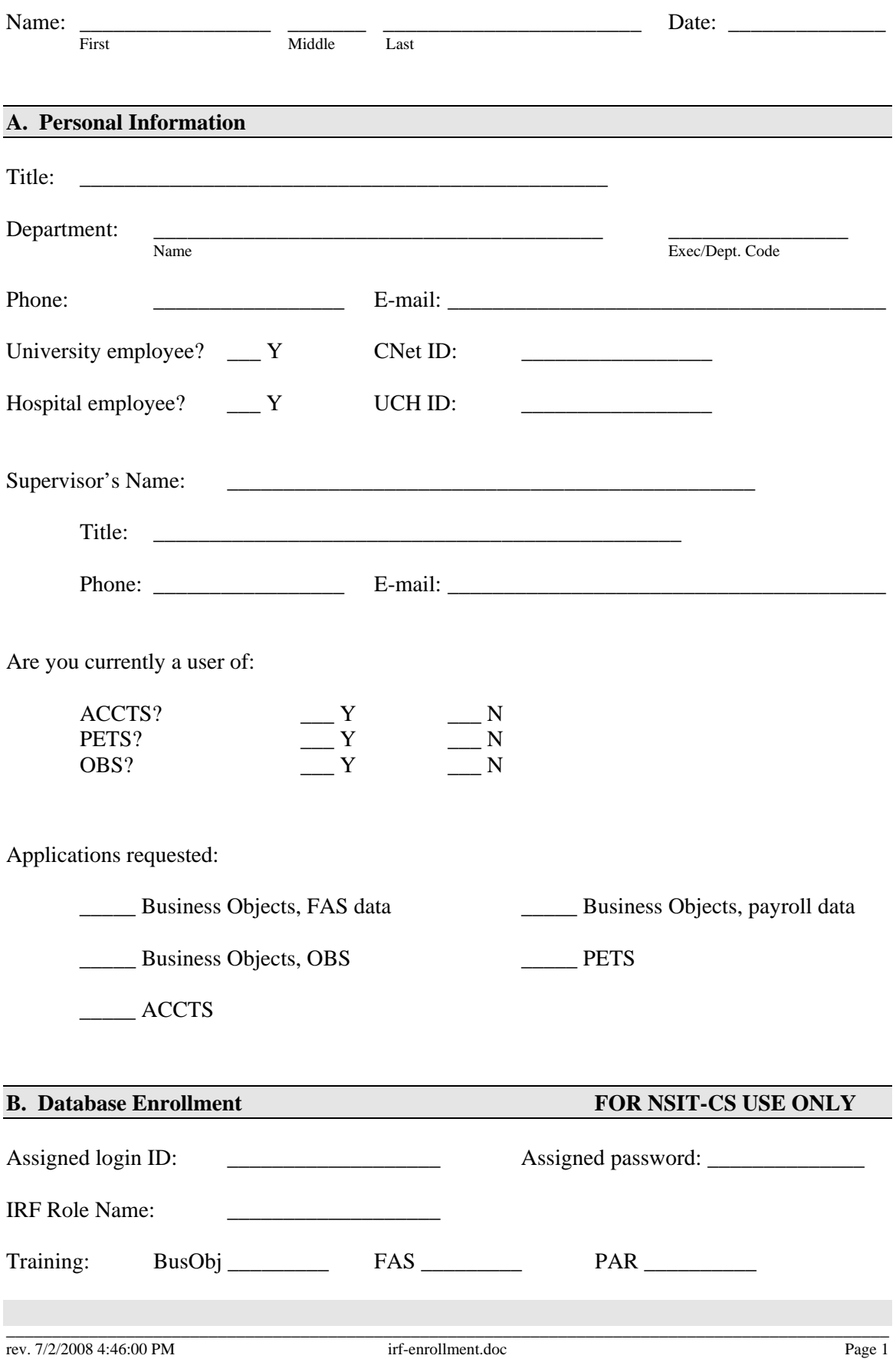

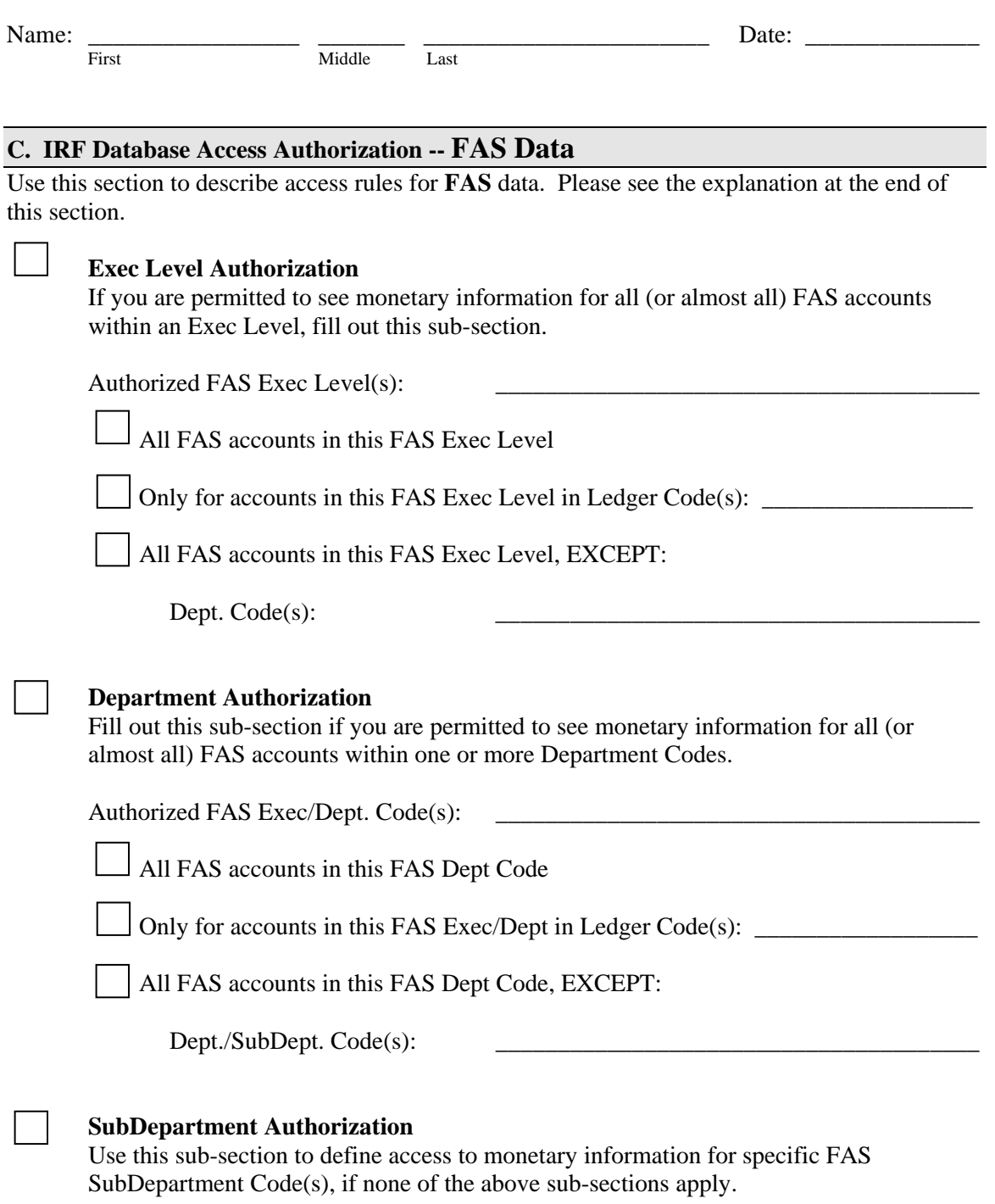

Authorized FAS Dept./SubDept. Code(s): \_\_\_\_\_\_\_\_\_\_\_\_\_\_\_\_\_\_\_\_\_\_\_\_\_\_\_\_\_\_\_\_\_\_\_\_\_\_

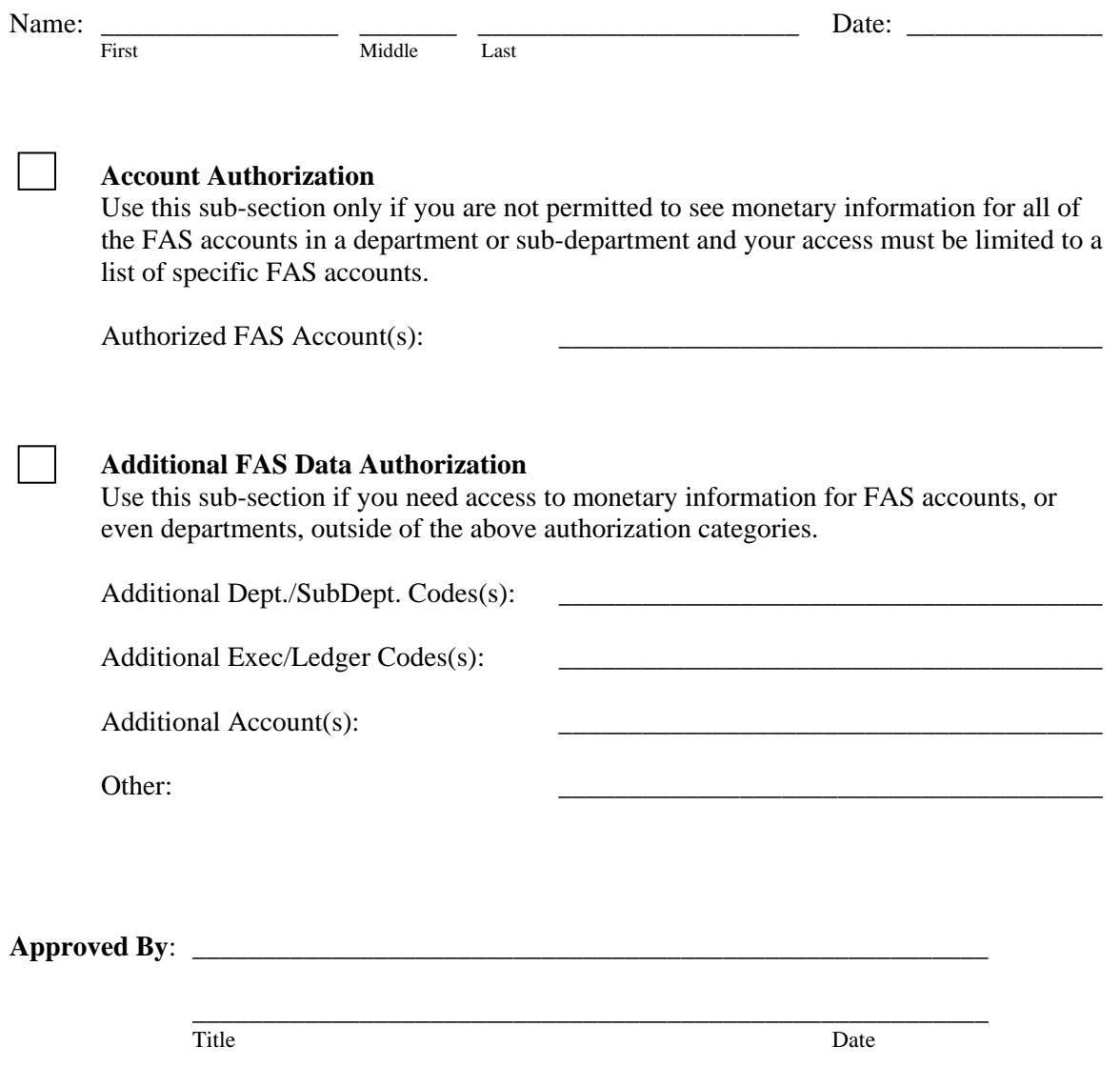

**Your IRF Database Access Authorization must be approved by your department head or financial administrator.** 

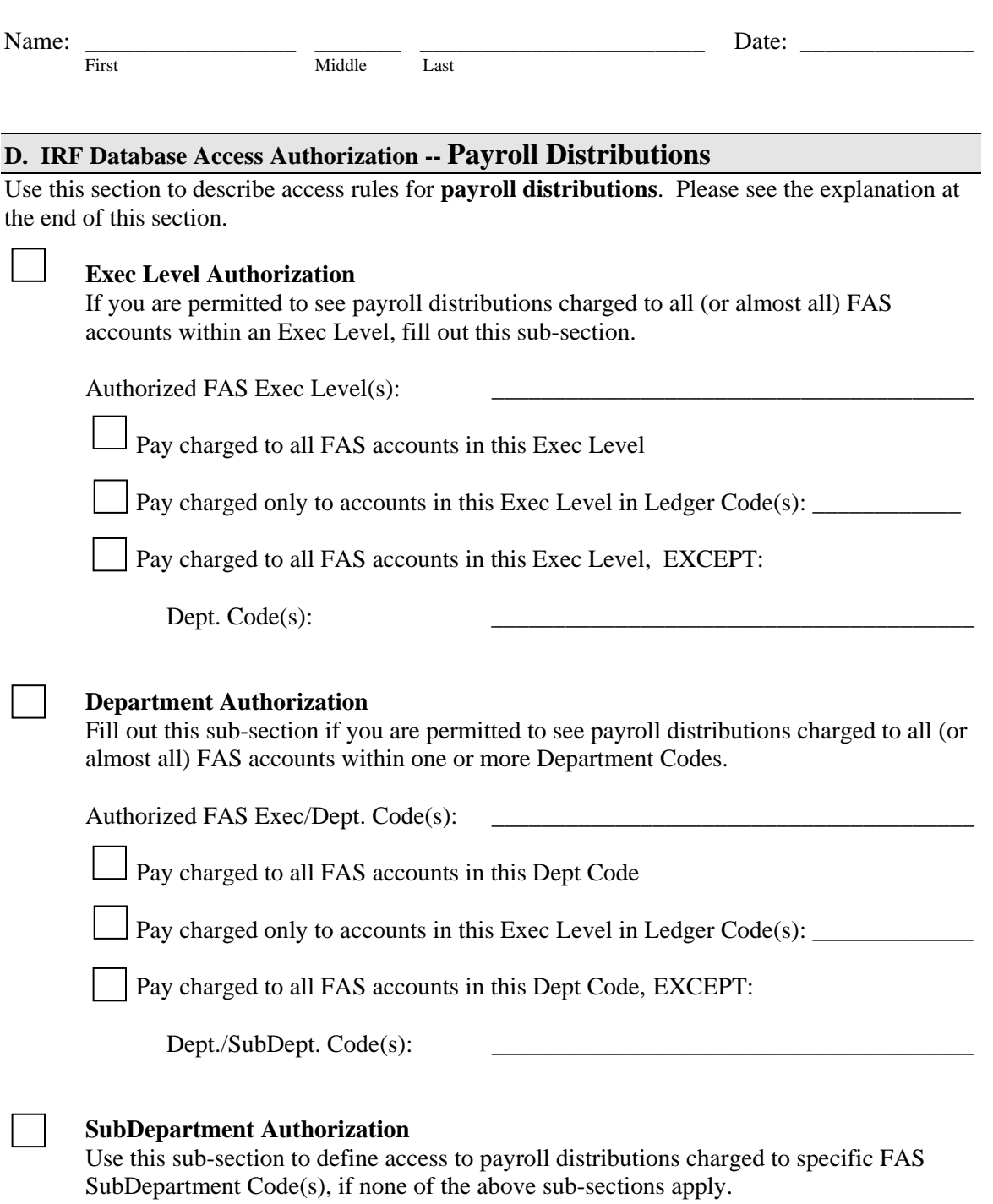

Authorized FAS Dept./SubDept. Code(s): \_\_\_\_\_\_\_\_\_\_\_\_\_\_\_\_\_\_\_\_\_\_\_\_\_\_\_\_\_\_\_\_\_\_\_\_\_\_

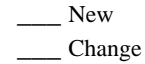

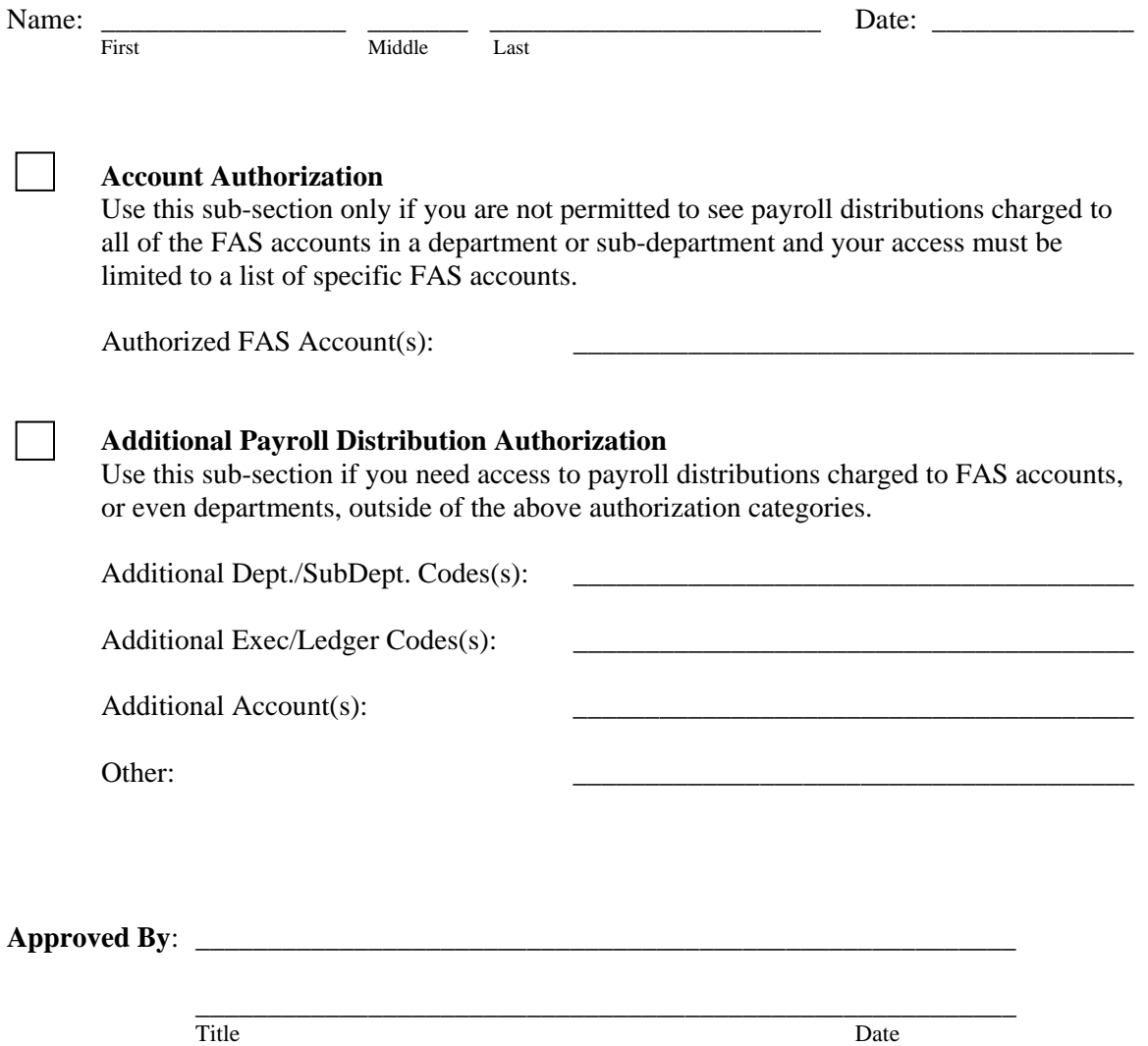

**Your IRF Database Access Authorization must be approved by your department head or financial administrator.** 

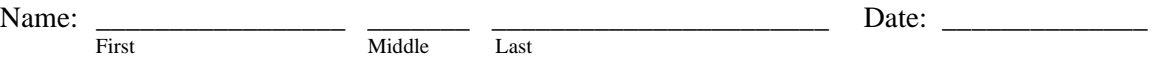

# **Explanation of Database Access Control for FAS Data**

IRF Database Security controls a user's access to monetary information in IRF. Each user is assigned to a security profile, which identifies the accounts for which he can access dollar amounts.

The simplest and most efficient way to identify accounts is by the use of major organizational groupings, such as Exec Level or Department Code, rather than by explicit account numbers.

#### Exec Level Authorization

If you are permitted to see monetary information for all accounts within one or more Exec Levels, fill in the Exec Level code(s) in this section.

Exclusions to the Exec Level definition can be specified. For example, if you are permitted to see monetary information for all of the accounts in all of the departments in an Exec Level but one, enter the Department Code for which you don't have access in the 'except' line.

#### Department Authorization

Use this sub-section if your access is limited to one or more Department Codes within an Exec Level.

Access to accounts within a Department Code can be restricted by SubDepartment Code. For example, if you are permitted to see monetary information for all of the accounts in a department except those belonging to a given SubDepartment, enter the SubDepartment Code for which you don't have access in the 'except' line.

## SubDepartment Authorization

Use this sub-section to define access to specific SubDepartment Code(s), if none of the above sub-sections apply.

## Account Authorization

Use this sub-section only if you are not permitted to see all of the accounts in a department or subdepartment and your access must be limited to a list of specific accounts.

## Additional FAS Authorization

Use this sub-section if you need access to accounts that fall outside of your authorized Exec Level or Department Code. For example, you are authorized to see all of the accounts in Exec Level 58, but you also need to see specific GL accounts that belong to another Exec Level. Use this sub-section to list those additional GL accounts. (Additional approval from the head of the other area may be required.)

Name: \_\_\_\_\_\_\_\_\_\_\_\_\_\_\_\_\_ \_\_\_\_\_\_\_ \_\_\_\_\_\_\_\_\_\_\_\_\_\_\_\_\_\_\_\_\_\_\_ Date: \_\_\_\_\_\_\_\_\_\_\_\_\_\_ First Middle Last

# **Explanation of Database Access Control for Payroll Distributions**

IRF Database Security controls a user's access to payroll distributions stored in IRF. Users are granted access to payroll distributions according to the FAS accounts to which the distributions are charged.

As for FAS data access, the simplest and most efficient way to identify accounts is by the use of major organizational groupings, such as FAS Exec Level or Department Code, rather than by explicit account numbers.

Access rules for payroll distributions are established independently from access rule for FAS data. The method of defining the rules, however, is the same for each.